# <span id="page-0-0"></span>EA619 - Laboratório de Análise Linear Simulação Analógica de Sistemas Dinâmicos

### Prof. Ricardo C.L.F. Oliveira

Faculdade de Engenharia Elétrica e de Computação Universidade Estadual de Campinas

2<sup>o</sup> Semestre 2022

- <span id="page-1-0"></span>● Analisar o comportamento de um sistema dinâmico através de um sistema análogo.
- Sistemas que são descritos por equações diferenciais ou a diferenças com a mesma estrutura são considerados Análogos.

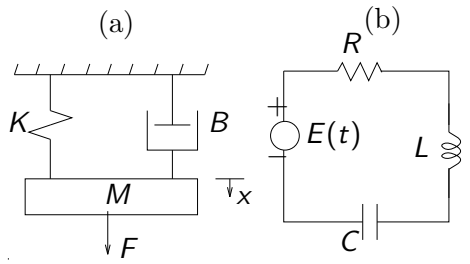

(a) Sistema Massa-Mola-Atrito:

(b) Circuito RLC Série:

$$
M\frac{d^2}{dt^2}x(t) + B\frac{d}{dt}x(t) + Kx(t) = F(t)
$$

$$
L\frac{d^2}{dt^2}q(t)+R\frac{d}{dt}q(t)+\frac{1}{C}q(t)=E(t)
$$

### Simuladores Analógicos

#### Simuladores Analógicos

- Mais antigos que os simuladores (computadores) digitais;
- No começo, pequenos sistemas mecânicos;  $\bullet$
- $\bullet$  Revolução com o surgimento do Amplificador Operacional.

#### Simuladores Analógicos Eletrônicos

- O Sistemas análogos aos mecânicos com
	- · Dimensões físicas muito menores:
	- Conforto de manipulação;
	- · Conexões flexíveis, facilmente alteráveis;
	- · Cálculos realizados em paralelo.

#### Simuladores Analógicos Digitais

- Softwares que realizam as funções de um simulador analógico;
- Preservam a filosofia da simulação analógica;
- Alguns sistemas: SIMULINK, TUTSIM, SSA (\*).

Experiência 1 **EA619 - Laboratório de Análise Linear** 3/23

# O Simulador Analógico SIMULINK

· Janela Inicial

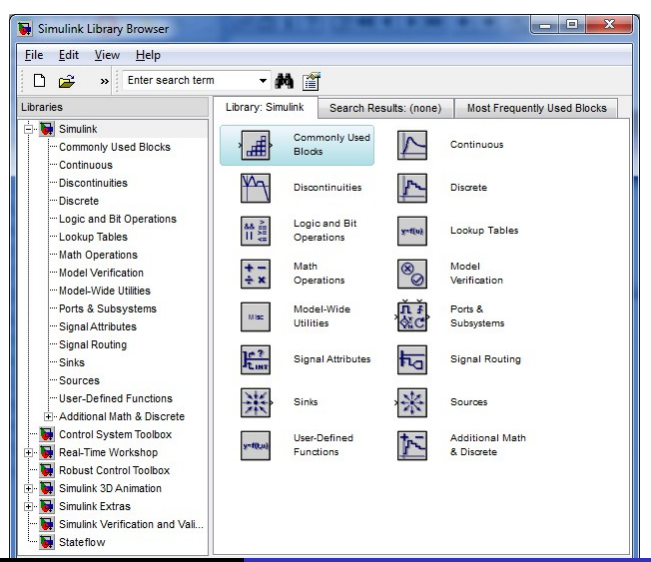

Experiência 1

# O Simulador Analógico SIMULINK

· Janela dos Elementos de Simulação à Tempo Contínuo

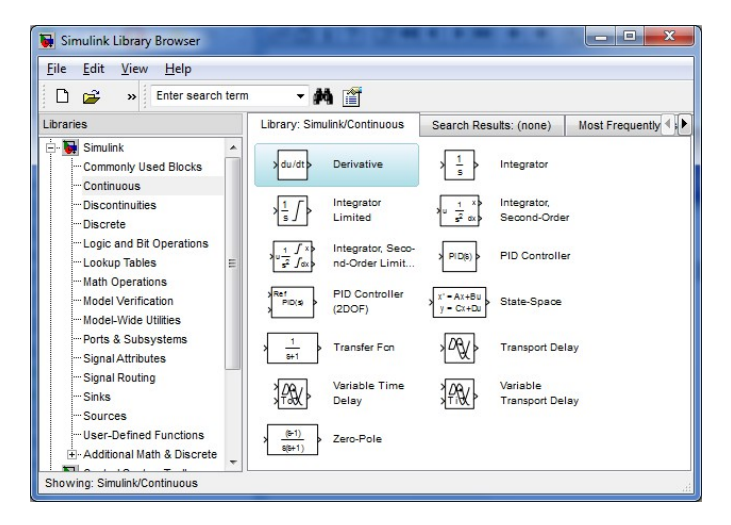

# Elementos Lineares Básicos

• Somador: soma os sinais de entrada:  $z(t) = x_1(t) + x_2(t) - x_3(t)$ 

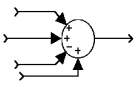

O número de entradas e os sinais (se + ou -) é definido no menu de parâmetros

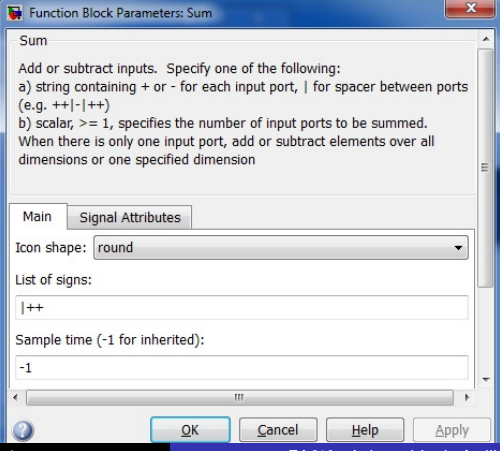

### Elementos Lineares Básicos

• Ganho: Multiplica o sinal da entrada por uma constante:  $z(t) = Kx(t)$ 

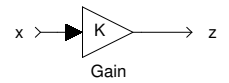

O valor do ganho (numérico ou simbólico) é definido no menu de parâmetros

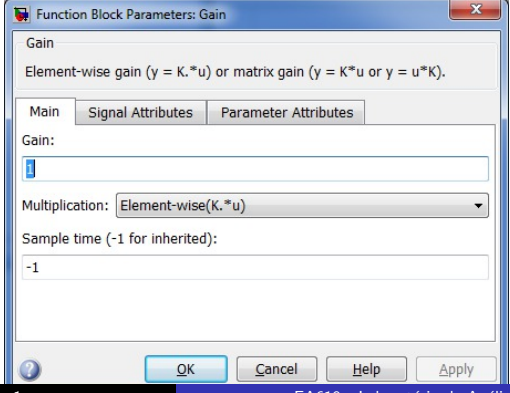

# Elementos Lineares Básicos

• Integrador: Integra o sinal da entrada:  $z(t) = X_0 + \int_0^t x(\tau) d\tau$ 

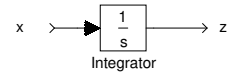

O valor da condição inicial (numérica ou simbólica) é definida no menu

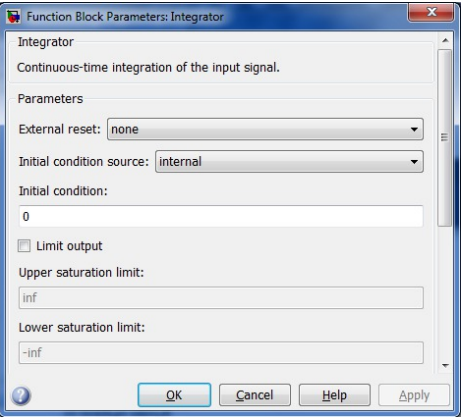

# Parâmetros de Configuração

· Intervalo de Tempo e Parâmetros de Integração

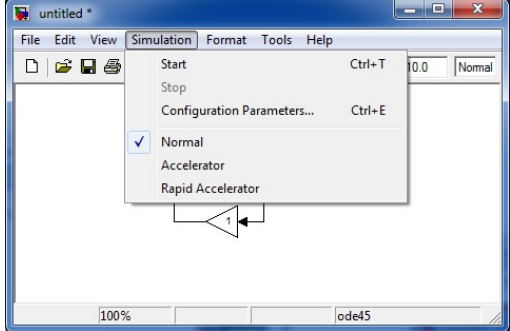

# Parâmetros de Configuração

· Parâmetros escolhidos no menu Simulation/Parameters:

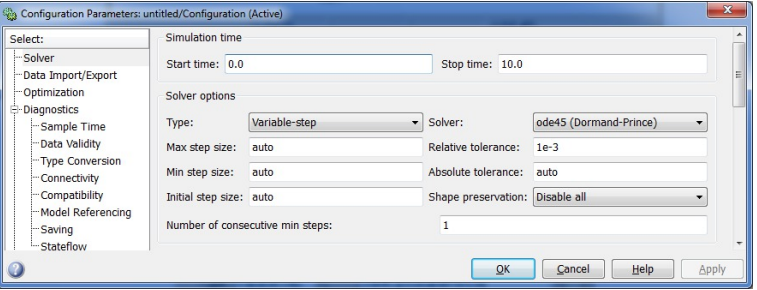

- Simulation Time: Tempo Inicial e Final da Simulação  $\bullet$
- · Solver Options: Parâmetros de Integração

### Simulação de Sistemas

• Reprodução fiel do comportamento de um sistema através de um sistema análogo.

#### Sistema Dinâmico

- O Comportamento representado por equações diferenciais ou a diferenças, onde o tempo é uma variável independente.
- Neste Laboratório: sistemas dinâmicos modelados por equações diferenciais ordinárias.

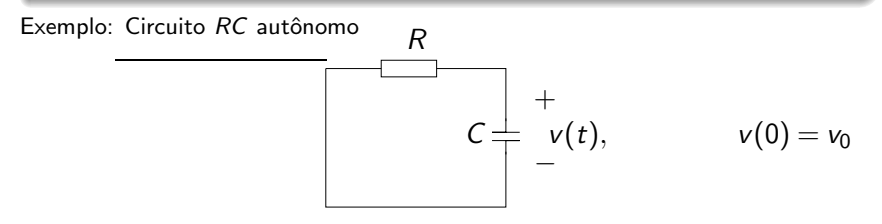

• Modelo Matem´atico

$$
\frac{d}{dt}v(t) = \frac{-1}{RC}v(t), \qquad v(0) = v_0
$$
  
Experiência 1  
EAG19 - Laboratório de Análise Linear 11/23

# Circuito RC

• Solução

$$
v(t) = v_0 + \int_0^t \frac{d}{dt} v(\tau) d\tau = v_0 + \int_0^t \frac{-1}{RC} v(\tau) d\tau
$$

$$
v(t) = v_0 + \left[ \left( \frac{-1}{RC} \right) \right] \int_0^t v(\tau) d\tau
$$

- Observação:  $v(t)$  pode ser obtido a partir da integral do próprio  $v(t)$ .
- Método para Construção do Diagrama de Simulação:

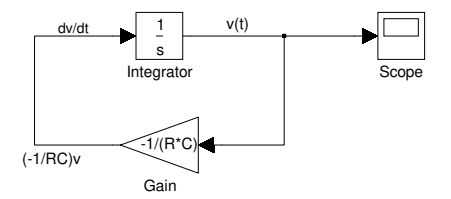

# Circuito RLC Autônomo

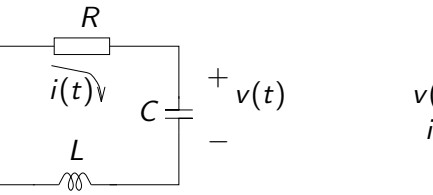

$$
v(0) = v_0
$$
  

$$
i(0) = i_0
$$

· Modelo Matemático

$$
\frac{d^2i}{dt^2} + \left(\frac{R}{L}\right)\frac{di}{dt} + \frac{1}{LC}i = 0 \Rightarrow \begin{cases} i(0) = i_0 \\ \left. \frac{di}{dt} \right|_{t=0} \triangleq Di_0 = -\frac{R}{L}i_0 - \frac{1}{L}i_0 \end{cases}
$$

Reescrevendo

$$
\frac{d^2i}{dt^2} = -\left(\frac{R}{L}\right)\frac{di}{dt} - \frac{1}{LC}i
$$

Experiência 1

# Circuito RLC Autônomo

• Diagrama de Simulação:

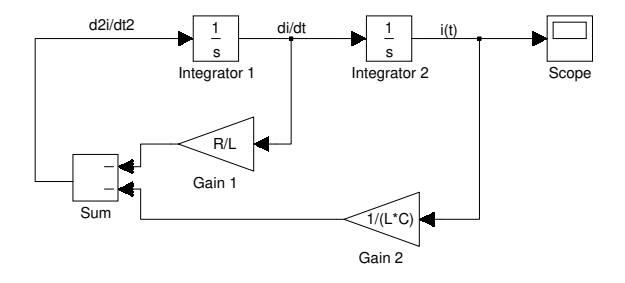

#### Condições Iniciais

- Nível de energia do sistema no instante inicial  $(t = 0)$ ;  $\bullet$
- Somente os integradores possuem condições iniciais;  $\bullet$
- $\bullet$  $N$ úmero de condições iniciais  $N$ umero de integradores.

# Outros comandos úteis do Matlab

#### • comando: whos

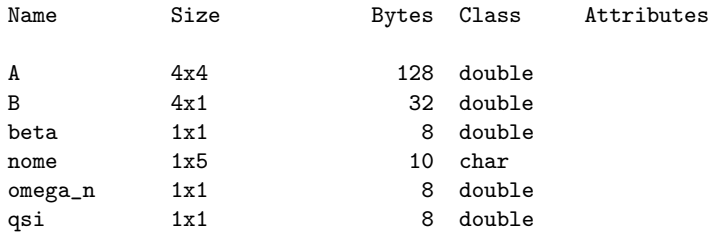

### Outros comandos úteis do Matlab

#### • comando: plot

Uma ilustração gráfica da função exp(-3t)cos(5t) pode ser feito por meio dos seguintes comandos (note que é necessário definir uma discretizaçõ do tempo):

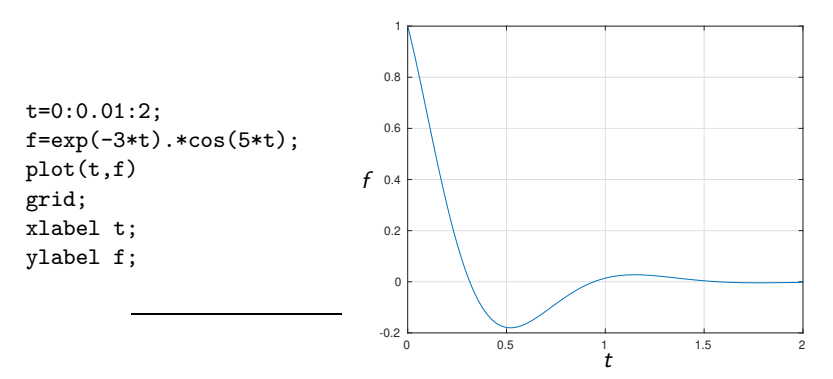

## Outros comandos úteis do Matlab

• comando: fplot e print

```
fplot('exp(-1*x)*sin(10*x)',[0 10])
print -depsc2 figura.eps
```
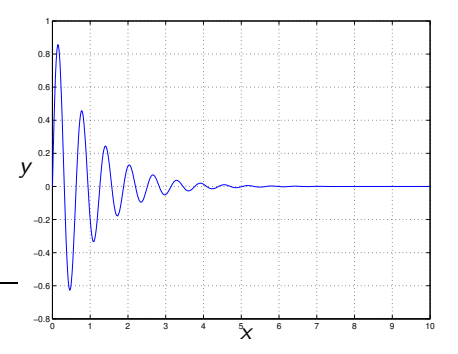

## Outros blocos úteis do Matlab

• bloco: fcn

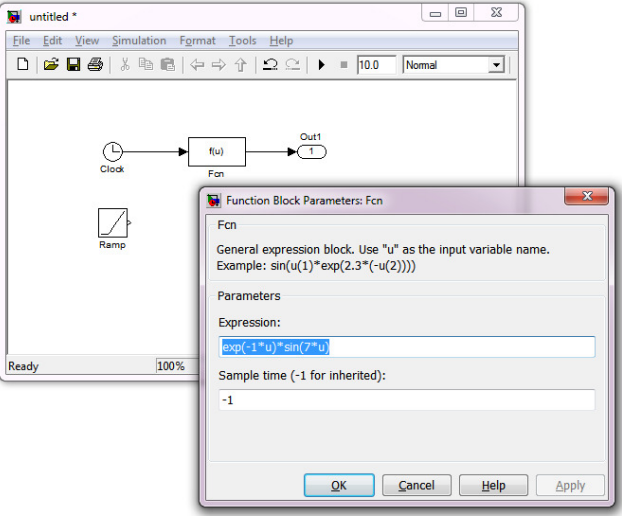

• Seja a equação diferencial linear homogênea de segunda ordem:

$$
\ddot{y} + 11\dot{y} + y = 0
$$
,  $y(0) = 0$ ,  $\dot{y}(0) = 9$ 

A equação característica da equação é:

$$
\lambda^2 + 11\lambda + 10 = 0
$$
,  $\lambda_1 = -1$ ,  $\lambda_2 = -10$ 

fornecendo a seguinte solução geral

$$
y(t) = a \exp(-t) + b \exp(-10t)
$$

em que a e b são os coeficientes a serem determinados. Usando as condições iniciais, determina-se  $a = 1$ ,  $b = -1$ , produzindo a seguinte solução

$$
y(t) = \exp(-t) - \exp(-10t)
$$

Considere  $z(t) = \exp(-t)$ . A próxima figura mostra a representação gráfica de  $y(t)$  e  $z(t)$ 

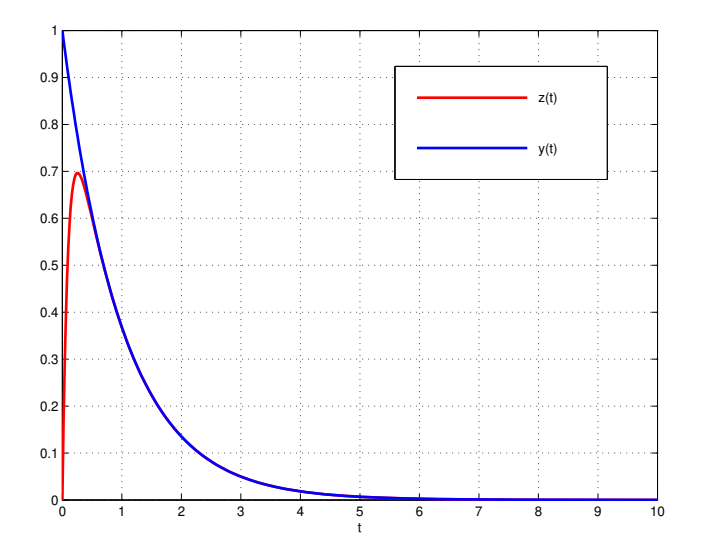

• Uma vez realizada uma simulação do simulink, automaticamente são criadas duas variáveis no ambiente do matlab (linha de comando): tout e yout. A primeira é um vetor contendo os instantes de tempo em que a simulação foi realizada. A segunda é uma matriz contendo em suas colunas os valores das variáveis associadas a blocos do tipo out que foram introduzidos no diagrama de simulação.

• Uma maneira simples de plotar os resultados é por meio do comando plot(tout,yout).

 $\bullet$  Observação: nos Matlab mais novos, basta usar  $plot(yout)$ .

### Impulso Aproximado

• Uma maneira de construir um impulso de forma aproximada é por meio de um pulso de pequena duração e altura proporcional tal que a área do pulso seja unitária.

• O pulso pode ser constru´ıdo de acordo com a figura mostrada a seguir. No degrau step1 são ajustados Step Time igual a zero e Final Value igual a 100, por exemplo. No degrau step1 ajusta-se Step Time igual a 0.01 e Final Value igual a 100. Como Consequência, a subtração dos dois sinais produz um impulso de duração 0.01 e altura 100.

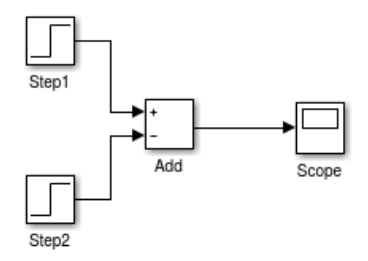

## <span id="page-22-0"></span>Referências Bibliográficas

- Linearidade em Sinais e Sistemas, I. S. Bonatti, A. Lopes, P. L. D. Peres & C. M. Agulhari, Capítulo 14 e Capítulo 15.
- Engenharia de Sistemas de Controle, Norman S. Nise, LTC Livros Técnicos e Científicos. Capítulo 4 (Resposta no domínio do tempo)
- Engenharia de Controle Moderno, K. Ogata, Prentice-Hall do Brasil. Capítulo 2 (Transformada de Laplace) e Capítulo 3 (Modelagem matemática de sistemas dinâmicos)
- Feedback Control of Dynamic Systems, G. F. Franklin, J. D. Powell and A. Emami-Naeini, Prentice Hall. Capítulo 2 (Dynamic models) e Capítulo 3 (Dynamic Response).